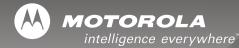

# SD4550

2.4 GHz Digital Expandable Telephone System

Expandable Up To 8 Devices

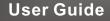

For a large-print version of this guide, or for product-related questions, please contact:

- 1-800-353-2729 U.S.A.
- 1-800-461-4575 Canada
- 1-888-390-6456 TTY (Text Telephone)

#### Or visit us online at www.motorola.com/cordless

Copyright © 2005 Motorola, Inc.

All rights reserved. No part of this publication may be reproduced in any form or by any means or used to make any derivative work (such as translation, transformation or adaptation) without written permission from Motorola, Inc.

Motorola reserves the right to revise this publication and to make changes in content from time to time without obligation on the part of Motorola to provide notification of such revision or change. Motorola provides this guide without warranty of any kind, either implied or expressed, including but not limited to, the implied warranties of merchantability and fitness for a particular purpose. Motorola may make improvements or changes in the product(s) described in this manual at any time.

MOTOROLA and the Stylized M Logo are registered in the U.S. Patent and Trademark Office. All other product or service names are the property of their respective owners.

## Welcome

Congratulations on your purchase series telephone. Take a moment to en purchase includes each of the items picture.

Product registration is an important step toward s your new Motorola product. Registering helps us facin warranty service, and permits us to contact you should your Motorola product require an update or other service. Registration is not required for warranty coverage. To register your product online, visit:

550

#### www.motorola.com/warranty/cordless

Please retain your original dated sales receipt for your records. For warranty service of your Motorola Product, you will need to provide a copy of your dated sales receipt to confirm warranty status.

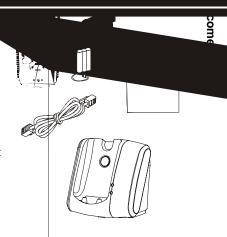

## Handset Overview

- 1 Volume Controls
- 2 LCD Display

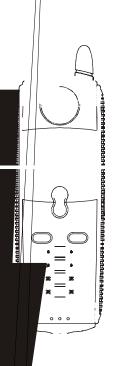

#### Base Overview

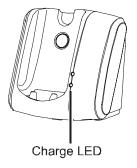

| Personalizing Your Handset            |     |
|---------------------------------------|-----|
| Ringer Options                        |     |
| Setting the Ring Tone and Ring Volume | . 9 |
| Setting Key Beeps On or Off           | 10  |
| Naming a Handset                      | .11 |
| Setting Date and Time                 | 13  |
| Setting the Language Option           | 14  |
| Setting Touch Tone or Pulse Dialing   | 15  |
| Jsing Your SD4550                     | 16  |
| Making a Call from the Handset        | 16  |
| Answering/Ending a Call               | 17  |
| Adjusting the Volume During a Call    | 17  |
| Making a Call Using the Speakerphone  | 18  |
| Switching Between the Handset         |     |
| and Speakerphone                      | 18  |
| Muting a Call                         | 18  |
| Placing a Call on Hold                | 19  |

| Redialing a Number19                  |
|---------------------------------------|
| Finding a Lost or Misplaced Handset   |
| Saving a Number in the Phonebook21    |
| Adding a New Entry21                  |
| Adding Numbers to the Phonebook       |
| from Redial22                         |
| Sorting the Phonebook                 |
| Calling a Number from the Phonebook23 |
| Editing a Phonebook Entry24           |
| Deleting a Phonebook Entry24          |
| Inserting Pauses in a Number          |
| Using Caller ID25                     |
| Reviewing Caller ID Call List26       |
| Using Automated Dialing27             |
| Advanced Features                     |
| Conference Calling                    |

| Using the Intercom                   |    |
|--------------------------------------|----|
| Handset to Handset Intercom          | 31 |
| Transferring a Call from One Handset |    |
| to Another                           | 32 |
| Unannounced Transfer                 | 32 |
| Announced Transfer                   | 33 |
| Using the Handset as a Walkie Talkie | 34 |
| Monitoring a Room                    | 35 |
| openLCR™ Option                      | 36 |
| Warranty                             | 39 |

## Important Safety Instructions

Follow these safety precautions when using your cordless phone to reduce the risk of fire, electric shock and injury to persons or property:

- Keep all slits and openings of the phone unblocked. Do not set the phone on a heating register or over a radiator. Ensure that proper ventilation is provided at the installation site.
- Do not use while wet or while standing in water.
- Do not use this product near water (for example, near a bath tub, kitchen sink, or swimming pool).
- Do not allow anything to rest on the power cord. Place the power cord so that it will not be walked on.
- Never insert objects of any kind into the product slits as that may result in fire or shock.
- Unplug this product from the wall outlet before cleaning. Do not use liquid cleaners or aerosol cleaners. Use a damp cloth for cleaning.
- Do not disassemble this product. If service or repair work is required, contact the Motorola address found in the back of this user's guide.
- Do not overload wall outlets and extension cords.
- Avoid using during an electrical storm. Use a surge protector to protect the equipment.
- Do not use this cordless phone to report a gas leak, especially if you are in the vicinity of the gas line.

Unplug this cordless phone immediately from an outlet if:

- The power cord or plug is damaged or frayed.
- Liquid has been spilled into the product.
- The product has been exposed to rain or water. Do not retrieve the handset or base until after you have unplugged the power and phone from the wall. Then retrieve the unit by unplugged cords.
- The product has been dropped or the cabinet has been damaged.
- The product exhibits a distinct change in performance.

#### Installation Guidelines

- 1 Read and understand all instructions and save them for future reference.
- 2 Follow all warnings and instructions marked on the product.
- 3 Do not install this product near a bath tub, sink or shower.
- 4 Operate this phone using only the power source that is indicated on the marking label. If you are unsure of the power supply to your home, consult with your dealer or local power company.
- **5** Do not place this product on an unstable cart, stand or table. This product may fall, causing serious damage to the product.
- 6 Adjust only those controls that are covered by the operating instructions. Improper adjustment of other controls may result in damage and will often require extensive work to restore the product to normal operation.
- 7 Clean this product with a soft, damp cloth. Do not use chemicals or cleaning agents to clean this phone.

## Getting Started

### **Battery Safety Instructions**

- Do not burn, disassemble, mutilate, or puncture the battery. The battery contains toxic materials that could be released, resulting in injury.
- Caution: There is a risk of explosion if you replace the battery with an incorrect battery type. Use only the battery that came with your phone or an authorized replacement recommended by the manufacturer.
- · Keep batteries out of the reach of children.
- Remove batteries if storing over 30 days.
- Do not dispose of batteries in fire, which could result in explosion.
- The rechargeable batteries that power this product must be disposed of properly and may need to be recycled. Refer to your battery's label for battery type. Contact your local recycling center for proper disposal methods.

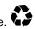

#### Installing Backup Batteries (optional)

Install four AAA alkaline batteries (not included) for use as power backup in case of outage.

With the front of the base facing you, carefully remove the right side panel, exposing the battery compartment.

- 1 Press the cover latch to remove the battery compartment cover.
- 2 Insert four AAA alkaline batteries as directed on the compartment.
- 3 Replace the cover by inserting the tabs of the cover into the slots on the base station. Press down until the cover clicks into place.

**Note:** The backup batteries discharge somewhat during each power outage. If your power fails often or for more than an hour, you should replace the batteries to ensure they are fresh whenever they are needed.

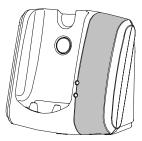

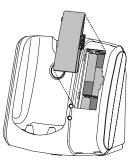

#### Standby Screen Overview

Your SD4550 has a display on the Handset and the Base Unit. When they are not in use, the display shows the Standby Screen.

#### Standby Screen Information

- 1 Date and time
- 2 Device Name
- 3 Talk Line Information
- 4 Left soft key options
- 5 Right soft key options
- 6 Mute call symbol
- 7 Battery strength meter

Note: Caller ID information is supplied only if you subscribe to the service with your telephone company. When the handset or base station speakerphone is on, ◀≫ displays.

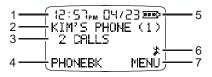

## the Soft Keys

eft and right soft keys to select the functions ectly above the keys on the display. The available change as you move from one screen xt.

#### the Navigation Keys

up and down scroll keys to navigate through ems, settings, phonebook entries, Caller ID and ts.

dset display uses an arrowhead to indicate the selection. The up and down ◆ arrowhead s additional options above and below the selected ess the up and down scroll keys navigate lists.

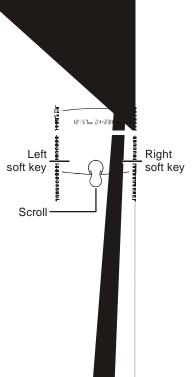

## Deregistering a Handset

Caution: If you deregister all handsets from the base unit you will render your cordless telephone system inoperable until at least one handset is reregistered to the base unit.

- 1 Delete or listen to all voice mail messages, if necessary, to clear the IN USE/Voice Mail indicator.
- 2 Press OFF on the base unit and all handsets.
- 3 Press and hold down PAGE on the base unit until the IN USE indicator begins to flash slowly, then release.
- 4 Press and hold down PAGE again until the IN USE indicator begins to flash quickly, then release PAGE.
- **5** Quickly and fully press and release PAGE again. "Please register handset" displays.
- 6 Press OK to begin the registration process or press EXIT.

#### \*\* NOTE \*\*

All accessories use the same process to register and deregister to the base unit. Personalize your new handset by selecting unique ring tones, adjusting the ring volume for day and night time, and assigning a name to distinguish one handset from another.

#### **Ringer Options**

Follow the steps listed to set one ring tones for incoming calls, and another ring tone for numbers stored in your phonebook. (You must have Caller ID service to use this feature)

The Ringer option has five submenus:

- Day Volume: ringer volume factory default 6:00 AM to 9:00 PM (off, low, medium, high)
- Night Volume: Ringer volume factory default 9:00 PM to 6:00 AM (off, low, medium, high)
- Ringer Tone: 15 musical ring tones
- Phonebook Tone: 15 musical ring tones
- Key Beeps: On, Off, Link to Ringer

## Setting Key Beeps On or Off

- 1 Press Menu.
- 2 Scroll to Ringer.
- 3 Press Select.
- 4 Scroll to Key beeps.
- 5 Press Change to view options. (Off, On, Link to Ringer) Stop at the desired option.
- 6 Press Done to save changes.
- 7 Press Exit to return to Standby Screen.

## Naming a Handset

When you register a handset, it is assigned a default name of **Handsets(X)**. The X represent the list of devices registered to the base unit. (e.g., **Handset(1)**, **Camera(2)**, etc.) The number assigned at registration remains part of the name (e.g., **Handset(1)**).

- 1 Press Menu.
- 2 Scroll to Namehandset.
- 3 Press SELECT.
- 4 Enter new name using keypad (up to12 characters). The flashing underline shows cursor position.

Use **DELETE** to backspace and erase characters to left of cursor.

The chart below shows how many times to press each button on the handset to enter letters and special characters (e.g., Press 7 three times to enter R). Use the up and down scroll keys to backspace to make corrections.

Note: To shift from upper to lower case letters,

press \*.

|        | Number of Presses |   |   |   |   |  |  |
|--------|-------------------|---|---|---|---|--|--|
| Button | 1                 | 2 | 3 | 4 | 5 |  |  |
| 1      | space             | - | * | , | 1 |  |  |
| 2      | Α                 | В | С | ( | 2 |  |  |
| 3      | D                 | E | F | ) | 3 |  |  |
| 4      | G                 | н | I | # | 4 |  |  |
| 5      | J                 | К | L | 1 | 5 |  |  |
| 6      | М                 | N | 0 | " | 6 |  |  |
| 7      | Р                 | Q | R | S | 7 |  |  |
| 8      | Т                 | U | V | ? | 8 |  |  |
| 9      | W                 | X | Y | Z | 9 |  |  |

## Setting Date and Time

If you subscribe to Caller ID service, the date and time set automatically with the next incoming call. Use the following steps to manually set the date and time.

- 1 Press Menu.
- 2 Scroll to Date/Time.
- 3 Press Select.
- 4 Enter the time. (2 digits required for both hour and minutes, use leading 0 for 1-digit values)
- 5 Press AM/PM to set AM or PM mode. (12-hour clock )
- 6 Scroll to the next field.
- 7 Press Change to switch time format (12 or 24 hour clock).

- 8 Scroll to next field.
- 9 Press Change to select date format (MM/DD, DD/MM)
- 10 Scroll to next field.
- 11 Enter the current date.
- 12 Press Done.
- 13 Press Exit to return to Standby Screen.

## Setting the Language Option

- 1 Press Menu.
- 2 Scroll to Language.
- 3 Press Select.
- 4 Press Change until desired language is listed.
- 5 Press Done.
- 6 Press Exit to return to the Standby Screen.

## Setting Touch Tone or Pulse Dialing

Your phone is set for touch tone dialing. Do not change the setting unless touch tone service is not available in your area.

- 1 Press Menu.
- 2 Scroll to Tone/Pulse.
- 3 Press Select.
- 4 Press Change to switch between Tone and Pulse.
- 5 Press Done.
- 6 Press Exit to return to the Standby Screen.

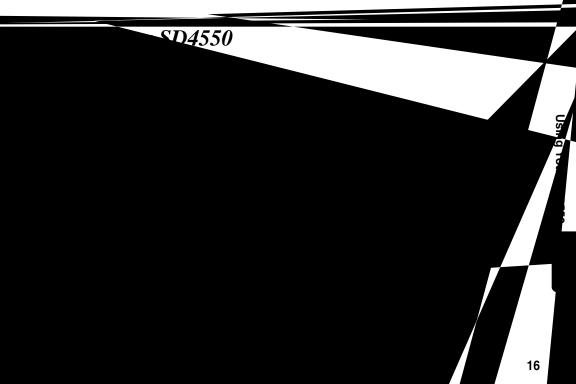

#### Answering/Ending a Call

Press for answer an incoming call. Press ON or Handsfree to answer using the speakerphone. If you have call waiting service, press **G** to answer the second call.

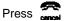

Press to end the call.

#### OR

Place the handset on the base unit end the call.

#### Adjusting the Volume During a Call

Press the top button to make caller's voice louder, and the bottom button to make voice softer.

When you are not on a call, use the volume keys to change the day (6 am-9 pm) or night (9 pm-6 am) ringer volume.

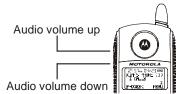

## Making a Call Using the Speakerphone

#### 1 Press HANDSFREE.

2 Dial the number.

**Note:** For optimal speakerphone quality, when using the handset, make sure the belt clip is on. This raises the handset up so it is not lying flat (the speakerphone is on the back of the handset). Pressing Handsfree while in the Phonebook, Caller ID Redial lists, automatically turns on the speakerphone and dials the number.

# Switching Between the Handset and Speakerphone

Press **HANDSFREE** to toggle between handset and speakerphone.

#### Muting a Call

Press MUTE. To unmute the call, press UNMUTE.

## Placing a Call on Hold

- 1 Press HOLD.
- 2 To return to the call, press UNHOLD or call is on hold, the intercom features are available.

## Redialing a Number

To redial the most recently dialed number:

- 1 Press finah
- 2 Press REDIAL.

To redial one of the last 5 numbers you dialed:

- 1 Press Redial.
- 2 Scroll to desired number.
- 3 Press **G** or Handsfree.

## Finding a Lost or Misplaced Handset

Press PAGE on the base unit.

All handsets registered to the base unit beep.

Press  $\bigcap_{n=1}^{\infty}$ , EXIT or OK on a handset to stop paging that handset, or press PAGE on the base unit to stop paging all handsets.

#### Adding Numbers to the Phonebook from Redial

- 1 Press **REDIAL**. The display shows the last numbers you dialed, with the most recent number at the top.
- 2 Scroll to the number you want to save.
- 3 Press STORE.
- 4 Press exit to return to the standby menu.
- 5 Enter the name up to 11 characters. Press **DELETE** to backspace and erase characters to the left of the blinking cursor.
- 6 Scroll down. The phone number displays in the Number field.
- 7 Press DONE.
- 8 Press EXIT once to return to the redial list, or press EXIT twice to return to the standby menu.

To modify the number,

9 Press **Delete** to backspace and erase characters to left of blinking cursor.

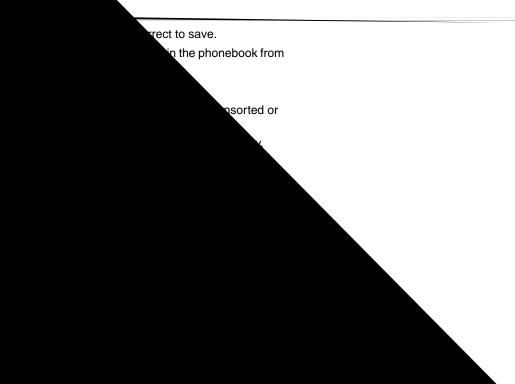

#### Editing a Phonebook Entry

- 1 Press Phonebk.
- 2 Scroll to entry you want to edit.
- 3 Press Options.
- 4 Scroll to Edit.
- 5 Press Select. Use **Delete** to backspace and erase characters to the left of the blinking cursor.
- 6 Scroll down to move to phone number field.
- 7 Modify number.
- 8 Press Done.

#### **Deleting a Phonebook Entry**

- 1 Press Phonebk.
- 2 Scroll to the entry you want to delete.
- 3 Press Options.
- 4 Scroll to Delete.
- 5 Press Select.

#### **Inserting Pauses in a Number**

At the position where you want to insert a pause, press and hold # until **P** appears. When you call a number with a pause, the phone waits 3 seconds before transmitting the next digits in the dialing sequence. This is useful, for example, when you have to dial 9 to get a dial tone or for going into a voicemail system.

#### **Using Caller ID**

**Note:** You must subscribe to caller ID service from your local telephone company to use the caller ID features of your phone.

If you subscribe to Caller ID service, the caller's name and/or number are displayed when you receive an incoming call. If no Caller ID information was sent from the phone company, or you do not subscribe to Caller ID service, the display shows **Incoming Call**.

### **Using Automated Dialing**

You can retrieve previously entered information from the phone book (such as a PIN or credit card number) during a phone call without have to re-enter additional numbers.

- 1 While on a call, scroll to the entry that you want to recall.
- 2 Press DIAL.
- 3 Repeat steps 1 and 2 as many times as necessary to complete your transaction.

**Note:** This function is useful when using automated response systems. For example, you could access your bank account number by dialing the bank's phone number, entering your account number (using automated dialing), and PIN (using automated dialing). Then, you can enter your most frequently used prompt, for example, balance inquiry.

# **Advanced Features**

Many of the advance features require at least 2 handsets registered to the base unit.

You can expand your phone system by adding Motorola SD 4500 series expansion accessories (up to a total of 8 devices). Expansion handsets do not require connection to a phone line. Place the handset and its charging base anywhere a standard electrical outlet is available.

With multiple handsets, you can:

- Conference call
- · Talk handset to handset on the intercom
- Set up handsets to automatically answer intercom calls
- Transfer calls from one handset to another
- Monitor a room
- · Use 2 handsets as walkie talkies

To order expansion handsets, call: 1-800-461-4575 in Canada 1-888-390-6456 TTY

On the Web: www.motorola.com/cordless

# Conference Calling

29

If one handset is already on a call, the display on other handsets registered to the same base unit shows Line in use.

Once a second handset is added to the call, the display on all handsets shows **On conference**.

To connect a second handset to a call:

- 1 Press freeh or DELETE on the second handset.
- 2 To join a conference call, press from the base unit.
- 3 To disconnect from the conference call, press on either or both handsets.

### Using the Intercom

### Intercom Setup

Set up a handset to automatically answers an intercom page after 1 or 3 rings. All handsets are set to **No Auto Answer** at the factory. Change the factory setting using the steps below.

- 1 Press MENU
- 2 Scroll to Intercom Setup.
- 3 Press SELECT.
- 4 Scroll to the desired answering option.
- 5 Press SELECT.
- 6 Press to return to the standby screen, or to scroll to a different menu option.

### OPTIONS

No Auto Answer - the handset does not automatically answer an intercom page.

After 1 Ring or After 3 Rings the handset automatically answers and turns on the speakerphone after 1 or 3 rings.

### Handset to Handset Intercom

- 1 Press Connect to.
- 2 Scroll to the desired handset.

**Note:** The Connect to button automatically pages the base unit if there is only one handset registered.

- 3 Press PAGE.
- 4 Press **OK** answer the page. The first handset to respond is connected.
- 5 Press EXIT or to stop the page. The handset reads **No Answer**. (If there is no answer the page automatically ends after two minutes.
- 6 Press **and** to end the page.

# Transferring a Call from One Handset to Another

### Unannounced Transfer

- 1 Press HOLD.
- 2 Press Handsfree.
- 3 Scroll to the handset you want to transfer the call to and press PAGE.
- 4 Press to hang up. The call is transferred to the other handset

### **Announced Transfer**

- 1 Follow steps 1 through 3 above.
- 2 Press **OK** to answer the page. You can now speak with the person on the other handset.
- 3 Press **UNHOLD**. The call is transferred to the other handset and all three individuals are on the call.
- 4 Press and to hang up the second handset.

# Using the Handset as a Walkie Talkie

The walkie talkie feature lets you talk handset to handset even when the handsets are out of range from the base unit. When a handset is in walkie talkie mode, you cannot make or receive phone calls. You must complete steps 1 and 2 for both handsets to use walkie-talkie mode

- 1 Press MENU.
- 2 Scroll to Walkie Talkie.
- 3 Press SELECT.
- 4 Press Handsfree on one of the handsets.
- 5 Press the number on the handset keypad that corresponds to the handset you want to use walkie talkie with. (For example, if the handset you want to talk to is named Kitchen(2), press 2 on the keypad.
- 6 Press OK to answer the page.
- 7 Press and the walkie talkie session.

## Monitoring a Room

Room monitoring allows you to place a handset in a room and listen to the sounds in that room from another handset.

- 1 Place a handset in the room to be monitored
- 2 On the handset you want to listen from, press Handsfree. The display lists the handsets registered to the base unit.
- **3** If you have only 1 handset, pressing the Handsfree button automatically pages the other handset.
- 4 Scroll to the handset you set up monitoring on and press PAGE
- 5 Place a handset in the room to be monitored.
- 6 On that handset, press MENU
- 7 Scroll to Monitor Room and press SELECT (a). The display shows Ready to monitor room.
- 8 On the handset you want to listen from, press Handsfree. The display lists the handsets registered to the base unit.

Note: If you answer an incoming call, the monitoring feature is turned off. The handset that was set up for monitoring automatically answers the page. The microphone on that handset is turned on, and the speaker is turned off. The handset you are monitoring from shows **Monitoring (handset name)**.

You can also use the base unit for monitoring by following the instructions above from the base unit.

To turn off monitoring, press CANCEL or OFF on either handset.

## openLCR<sup>TM</sup> Option

You can download additional ring tones and purchase services with openLCR.

- 1 Go to the openLCR website at www.openLCR.com.
- 2 Click on Ringtone.
- 3 Click on Search& Listen.
- 4 Select any song.

openLCR and the openLCR logo are the trademarks of openLCR.com Inc.

# FCC Information

This equipment complies with Parts 15 and 68 of the FCC rules and the requirements adopted by the Administrative Council for Terminal Attachments (ACTA).

A plug and jack used to connect this equipment to the premises wiring and telephone network must comply with applicable FCC Part 68 rules and requirements adopted by the ACTA. A compliant telephone cord and modular plug is provided with this product. It is designed to be connected to a compatible modular jack that is also compliant. See installation instructions for details.

#### Notification of Local Telephone Company

On the bottom of this equipment is a label that contains, among other information, a product identifier in the form US:AAAEQ##TXXXX. You must, upon request, provide this information to your telephone company.

The digits represented by ## in the product identifier indicate the Ringer Equivalency Number (REN) for this equipment. The REN is useful in determining the number of devices you may connect to your telephone line and still have all of these devices ring when your telephone number is called. In most (but not all) areas, the sum of the RENs of all devices connected to one line should not exceed 5. To be certain of the number of devices you may connect to your may connect to your line as determined by the REN, contact your local telephone company.

Note:

- This equipment may not be used on coin service provided by the telephone company.
- Connection to party line service is subject to state tariffs. Contact the state public utility commission, public service commission or corporation commission for information.
- If your home has specially wired alarm equipment connected to the telephone line, ensure the installation of this
  cordless phone does not disable your alarm equipment. If you have questions about what will disable alarm
  equipment, consult your telephone company or a qualified installer.
- Notice must be given to the telephone company upon permanent disconnection of your telephone from your line.
- The FCC requires that you connect your cordless telephone to the nationwide telephone network through a modular telephone jack (USOC RJ11C/RJ11W or RJ14C/RJ14W).

### **Rights of the Telephone Company**

Should your equipment cause trouble on your line which may harm the telephone network, the telephone company shall, where practicable, notify you that temporary discontinuance of service may be required.

Where prior notice is not practical and the circumstances warrant such action, the telephone company may temporarily disconnect service immediately. In case of such temporary discontinuance, the telephone company must:

· Promptly notify you of such temporary discontinuance

- Afford you the opportunity to correct the situation
- Inform you of your right to bring a complaint to the Commission pursuant to procedures set forth in Subpart E of Part 68, FCC Rules and Regulations.

The telephone company may make changes in its facilities, equipment, operations, or procedures that could affect the operation of the equipment. If this happens, the telephone company will provide advance notice in order for you to make necessary modifications to maintain uninterrupted service.

#### Interference Information

This device complies with Part 15 of the FCC Rules. Operation is subject to the following two conditions:

This device may not cause harmful interference.

This device must accept any interference received, including interference that may cause undesired operation. This equipment has been tested and found to comply with the limits for a Class B digital device, pursuant to Part 15 of the FCC Rules. These limits are designed to provide reasonable protection against harmful interference in a residential installation.

This equipment generates, uses, and can radiate radio frequency energy and, if not installed and used in accordance with the instructions, may cause harmful interference to radio communications. However, there is no guarantee that interference will not occur in a particular installation.

If this equipment does cause harmful interference to radio or television reception, which can be determined by turning the equipment on and off, the user is encouraged to try to correct the interference with one or more of the following measures:

- Reorient or relocate the receiving antenna (that is, the antenna for the radio or television that is "receiving" the interference).
- Reorient or relocate and increase the separation between the telecommunications equipment and the receiving antenna. Connect the telecommunications equipment into an outlet on a circuit different from that to which the receiving antenna is connected.

If these measures do not eliminate the interference, please consult your dealer or an experienced radio/television technician for additional suggestions. Also, the Federal Communications Commission has prepared a helpful booklet, "How to Identify and Resolve Radio/TV Interference Problems." This booklet is available from the U.S. Government Printing Office, Washington, D.C. 20402. Please specify stock number 004-000-00345-4 when ordering copies.

The FCC requires this product to be serviced only by Motorola or its authorized service agents.

CAUTION / WARNING: Changes or modifications not expressly approved by Motorola could void not only the user's authority to operate the equipment, but also the limited warranty.

### Hearing Aid Compatibility

This telephone system meets the FCC standards for hearing aid compatibility.

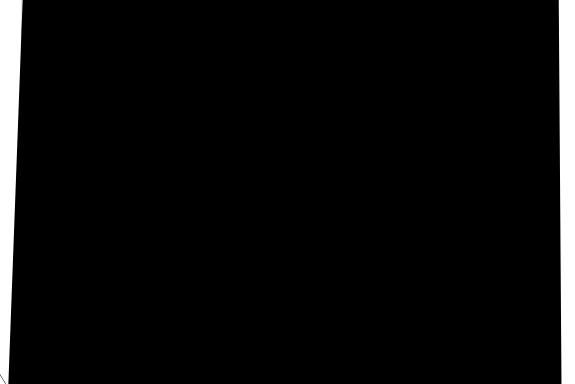

Abuse & Misuse. Defects or damage that result from: (a) improper operation, storage, misuse or abuse, accident or neglect, such as physical damage (cracks, scratches, etc.) to the surface of the product resulting from misuse; (b) contact with liquid, water, rain, extreme humidity or heavy perspiration, sand, dirt or the like, extreme heat, or food; (c) use of the Products or Accessories for commercial purposes or subjecting the Product or Accessory to abnormal usage or conditions; or (d) other acts which are not the fault of Motorola, are excluded from coverage.

Use of Non-Motorola Products and Accessories. Defects or damage that result from the use of Non-Motorola branded or certified Products, Accessories, Software or other peripheral equipment are excluded from coverage.

Unauthorized Service or Modification. Defects or damages resulting from service, testing, adjustment, installation, maintenance, alteration, or modification in any way by someone other than Motorola, or its authorized service centers, are excluded from coverage.

Altered Products. Products or Accessories with (a) serial numbers or date tags that have been removed, altered, or obliterated; (b) broken seals or that show evidence of tampering; (c) mismatched board serial numbers; or (d) nonconforming or non-Motorola housings, or parts, are excluded from coverage.

**Communication Services**. Defects, damages, or the failure of Products, Accessories or Software due to any communication service or signal you may subscribe to or use with the Products, Accessories or Software is excluded from coverage.

**Software Embodied in Physical Media**. No warranty is made that the software will meet your requirements or will work in combination with any hardware or software applications provided by third parties, that the operation of the software products will be uninterrupted or error free, or that all defects in the software products will be corrected.

**Software NOT Embodied in Physical Media**. Software that is not embodied in physical media (e.g. software that is downloaded from the internet), is provided "as is" and without warranty.

#### Who is Covered

This warranty extends to the first end-user purchaser, only.

#### What will Motorola Do?

Motorola, at its option, will at no charge repair, replace or refund the purchase price of any Products, Accessories or Software that does not conform to this warranty. We may use functionally equivalent reconditioned/refurbished/preowned or new Products, Accessories or parts. No data, software or applications added to your Product, Accessory or Software, including but not limited to personal contacts, games and ringer tones, will be reinstalled. To avoid losing such data, software and applications please create a back up prior to requesting service.

#### How to Get Warranty Service or Other Information

| In the USA, call:  | In Canada, call:   |
|--------------------|--------------------|
| 1-800-353-2729     | 1-800-461-4575     |
| TTY 1-888-390-6456 | TTY 1-888-390-6456 |

For accessories and software, please call the telephone number designated above for the product with which they are used. You will receive instructions on how to ship the Products, Accessories or Software, at your expense, to a Motorola Authorized Repair Center. To obtain service, you must include: (a) a copy of your receipt, bill of sale or other comparable proof of purchase; (b) a written description of the problem; (c) the name of your service provider, if applicable; (d) the name and location of the installation facility (if applicable) and, most importantly; (e) your address and telephone number.

#### What Other Limitations Are There?

ANY IMPLIED WARRANTIES, INCLUDING WITHOUT LIMITATION THE IMPLIED WARRANTIES OF MERCHANTABILITY AND FITNESS FOR A PARTICULAR PURPOSE, SHALL BE LIMITED TO THE DURATION OF THIS LIMITED WARRANTY, OTHERWISE THE REPAIR, REPLACEMENT, OR REFUND AS PROVIDED UNDER THIS EXPRESS LIMITED WARRANTY IS THE EXCLUSIVE REMEDY OF THE CONSUMER, AND IS PROVIDED IN LIEU OF ALL OTHER WARRANTIES, EXPRESS OF IMPLIED. IN NO EVENT SHALL MOTOROLA BE LIABLE, WHETHER IN CONTRACT OR TORT (INCLUDING NEGLIGENCE) FOR DAMAGES IN EXCESS OF THE PURCHASE PRICE OF THE PRODUCT, ACCESSORY OR SOFTWARE, OR FOR ANY INDIRECT, INCIDENTAL, SPECIAL OR CONSEQUENTIAL DAMAGES OF ANY KIND, OR LOSS OF REVENUE OR PROFITS, LOSS OF BUSINESS, LOSS

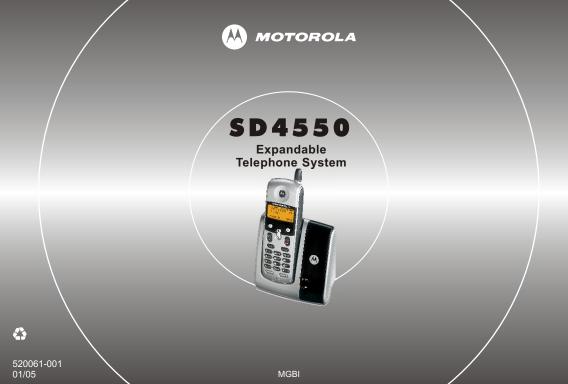

Free Manuals Download Website <u>http://myh66.com</u> <u>http://usermanuals.us</u> <u>http://www.somanuals.com</u> <u>http://www.4manuals.cc</u> <u>http://www.4manuals.cc</u> <u>http://www.4manuals.cc</u> <u>http://www.4manuals.com</u> <u>http://www.404manual.com</u> <u>http://www.luxmanual.com</u> <u>http://aubethermostatmanual.com</u> Golf course search by state

http://golfingnear.com Email search by domain

http://emailbydomain.com Auto manuals search

http://auto.somanuals.com TV manuals search

http://tv.somanuals.com